# **ОРЕКФЭЙСИС**

## **ID-GATE**

## **ПЛАН ИНСТАЛЛЯЦИИ ДЕМО-СИСТЕМЫ ID-GATE**

**ВЕРСИЯ 2.15.318**

Сведения, необходимые для установки и эксплуатации программного обеспечения

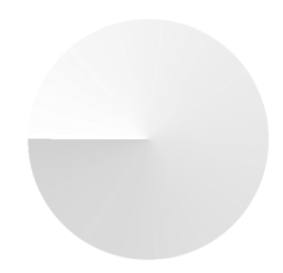

**IDGT.TI.DOC.999**

## **1 ПЛАН ИНСТАЛЛЯЦИИ ДЕМО-СИСТЕМЫ ID-GATE**

**Id-Gate — программный продукт, который позволяет без существенных дополнительных инвестиций увеличить возможности классических систем контроля и управления доступом дополнительными функциями с использованием биометрической идентификации.**

Id-Gate повышает общий уровень безопасности объекта охраны, а также степень достоверности информации о проходах сотрудников и посетителей путем передачи данных, полученных с помощью биометрических терминалов распознавания лиц в систему контроля и управления доступом. Подключение к Id-Gate IP-камер позволяет обеспечить идентификацию лиц в зонах с повышенными требованиями к уровню безопасности, своевременно уведомлять сотрудников службы охраны о выявленных нарушениях пропускного и внутриобъектового режимов. Анализ отчетов Id-Gate о нарушениях регламента доступа позволяет сотрудникам и руководителю службы безопасности получать объективную информацию о соблюдении режима без лишних временных затрат.

### **1.1 ВОЗМОЖНОСТИ ID-GATE**

Система предназначена для:

- $\vee$  контроля, учета и управления доступом на объект посредством биометрической идентификации;
- возможности создания и ведения специализированных списков сотрудников и посетителей (VIP, черный список и другие);
- бесперебойной работы с отправкой мгновенных уведомлений службе безопасности при попытке несанкционированного прохода на объект человека, не попавшего в список допуска или, например, из «черного списка»;
- аналитики по количеству посетителей и времени нахождения на объекте;
- возможности разграничения прав доступа как сотрудников, так и посетителей в отдельные зоны объекта;
- возможности функционирования СКУД с интегрированной Системой распознавания лиц для снижения риска подделки карт сотрудников, их потери, передачи третьим лицам, доступа нескольких человек по одной карте;
- интеграции со СКУД с синхронизацией информации по сотрудникам: ФИО, карты доступа, фото и т. д. Реализованы интеграции с системами: Bosch Building Integration System, Honeywell Pro-Watch, Lenel OnGuard, Schneider Electric Security Expert, Perco, Dormakaba, Moxa, Robos, Sigur, Rusguard.

## **1.2 ОГРАНИЧЕНИЯ ДЕМОНСТРАЦИОННОЙ ВЕРСИИ ID-GATE**

Демонстрационная версия Id-Gate является полнофункциональной, при этом существует следующий набор ограничений:

- количество биометрических профилей не может составлять более 1000;
- количество подключаемых видеопотоков или камер ограничено 3 единицами;
- период действия демонстрационной лицензии составляет календарных 90 дней;
- период действия демонстрационной лицензии может быть пролонгирован по запросу;
- наша команда поддержки напомнит о скором завершении демонстрационного периода и предложит продлить его при необходимости.

## **2 ЧТО ПОТРЕБУЕТСЯ ДЛЯ УСТАНОВКИ ПОЛНОФУНКЦИОНАЛЬНОЙ ДЕМОНСТРАЦИОННОЙ СИСТЕМЫ ID-GATE?**

Для корректной и полнофункциональной работы демонстрационного стенда Id-Gate необходим следующий минимальный состав оборудования:

- сервер для ядра Решения;
- сервер(-ы) предобработки видео (при необходимости);
- ПК Операторов (при необходимости);
- камеры сетевые или USB в зависимости от назначения и архитектуры Решения;
- терминалы контроля доступа;
- сетевые коммутаторы для обеспечения передачи данных между компонентами Системы.

Для демонстрационных целей допускается использование ядра системы и трекера, рассчитанного на 3 камеры в пределах одного физического сервера или ПК, отвечающего рекомендованным требованиям к конфигурации.

## **3 ТРЕБОВАНИЯ К СЕРВЕРУ ДЛЯ УСТАНОВКИ ЯДРА СИСТЕМЫ ID-GATE**

Обработка биометрической лицевой информации требует значительного количества вычислительных ресурсов. Характеристики сервера напрямую зависят от количества обрабатываемой Системой информации, полученной с камер. Примерный расчет для наиболее частых значений представлен в Таблице 1.

#### **Таблица 1. Требования к серверу**

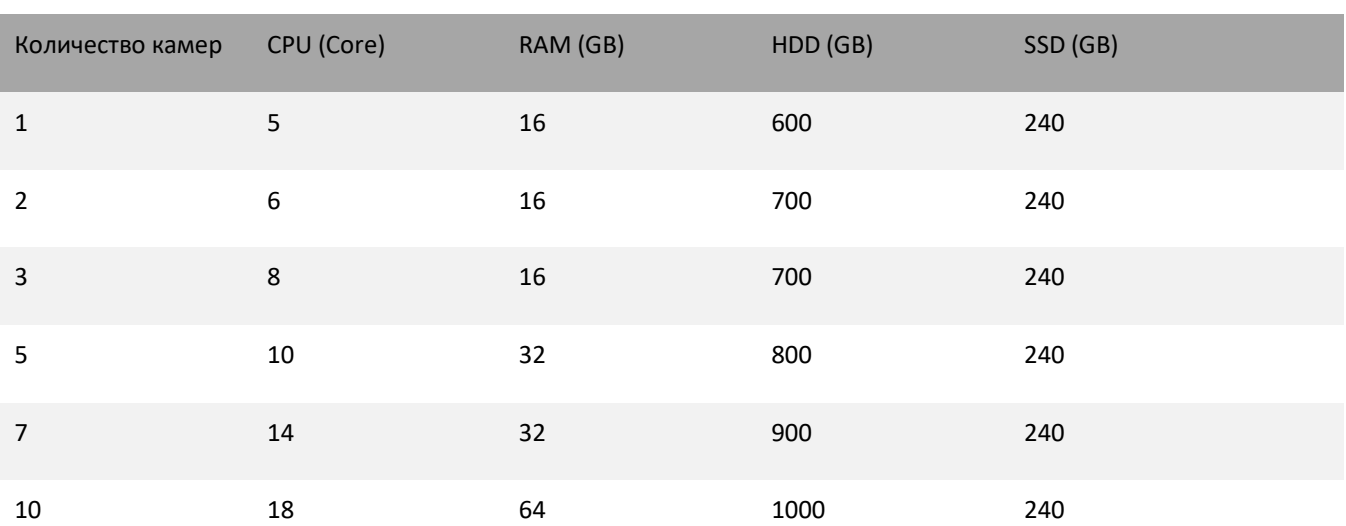

**Операционная система**: Windows 10 Pro (2004 и выше, согласно срокам окончания поддержки операционных систем), Windows Server 2016/2019 и выше, Ubuntu 20.04 или выше, Astra Linux 1.7 SE. Учетная запись (логин/пароль) (в т.ч. для удаленного пользователя) должны оставаться неизменными на протяжение всей инсталляции. Учетная запись (логин/пароль) должны позволять повышать привилегии до Администратора при необходимости.

#### **Не должны быть предустановлены:**

- PostgreSQL,
- RabbitMQ,
- Redis,
- Web Server, использующий 80 и 443 порты.

В случае установки всех компонентов на сервер необходимо убедиться, что на сервере установлен интернетбраузер Google Chrome последней версии, а также что у пользователя есть доступ к Системе (логин и пароль для входа) в соответствии с его полномочиями. Затем необходимо запустить установщик Системы.

#### ЗАГРУЗКА ДИСТРИБУТИВОВ И ДОКУМЕНТАЦИИ  $3.1$ ДЕМОНСТРАЦИОННОЙ СИСТЕМЫ ID-GATE

Предоставление специалистам и партнерам демонстрационной версии программного обеспечения Id-Gate осуществляется на безвозмездной основе в целях ознакомления с возможностями Решения, использования в формате демонстрационных стендов, а также проведения различного рода тестовых испытаний и РоС.

Демонстрационная лицензия Id-Gate не является коммерческой.

Для получения и установки демонстрационной версии Id-Gate мы просим выполнить следующие действия:

#### Таблица 2. Последовательность загрузки дистрибутивов

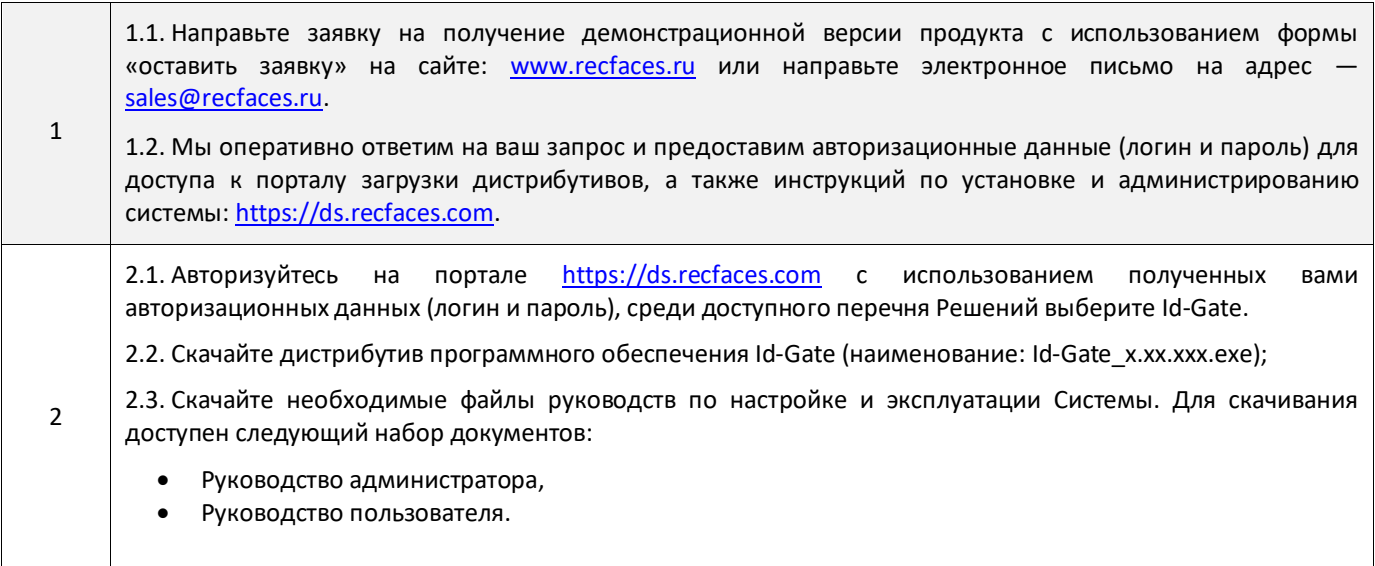

#### $3.2$ УСТАНОВКА ДИСТРИБУТИВА СИСТЕМЫ

Установите программное обеспечение Id-Gate, включающее ядро системы и трекер на сервере, рабочей станции или виртуальной машине в соответствии с руководством администратора Id-Gate (наименование: Id-GateAdministratorGuideVx.xx.xxxRU).

## **3.3 РЕКОМЕНДАЦИИ ПО ТЕХНИЧЕСКИМ ХАРАКТЕРИСТИКАМ КАМЕР**

Для развертывания демонстрационной системы Id-Gate и тестирования функционала требуется установить и настроить не менее 1 камеры, отвечающей следующим техническим характеристикам, приведенным в Таблице 3.

#### **Таблица 3. Рекомендации по техническим характеристикам видеокамер**

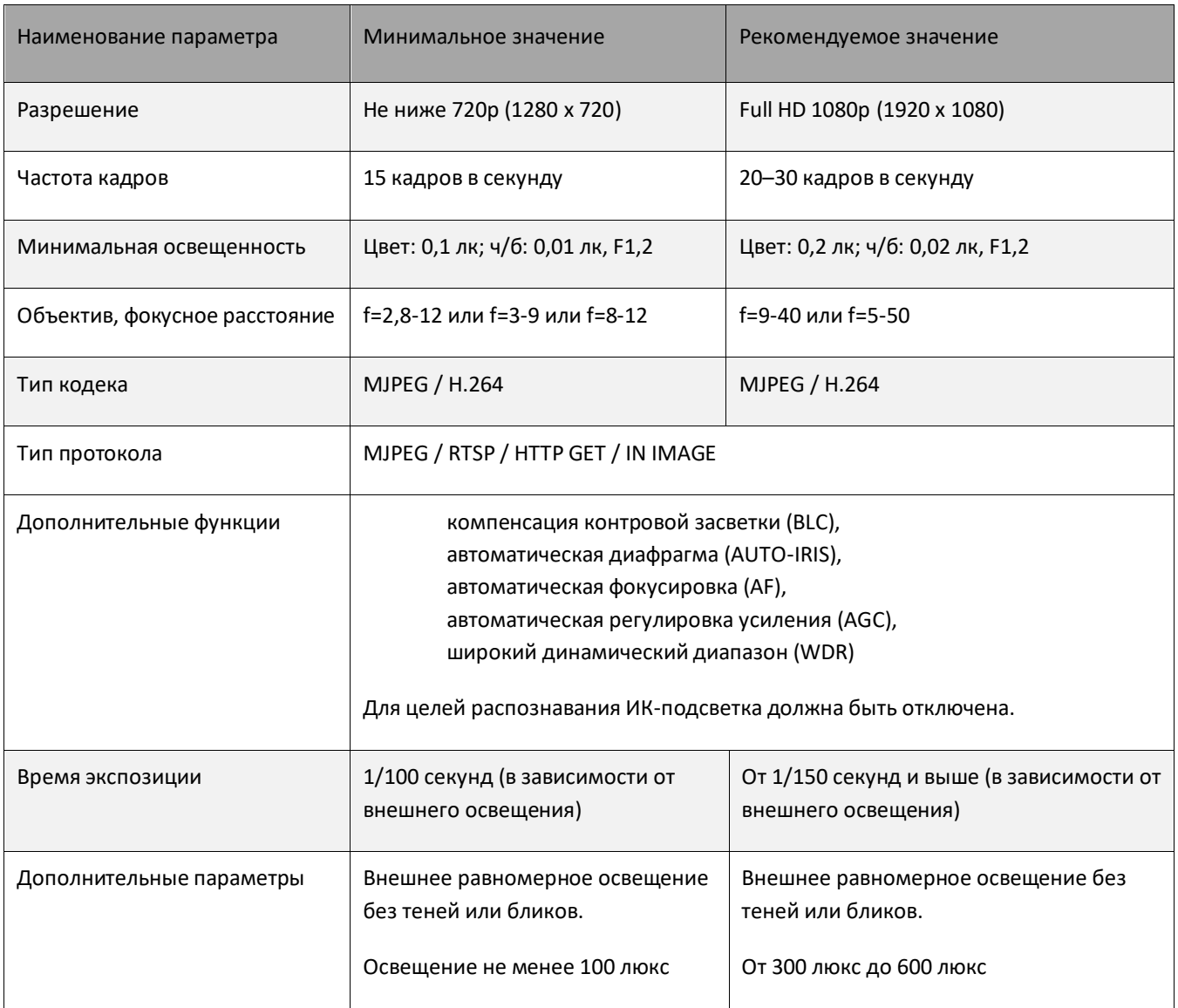

Для Решения специализированных задач, дополнительно поддерживается USB камера — для создания биометрических профилей при персональном анкетировании (например, в бюро пропусков, на ресепшн, стойках обслуживания клиента и т. д.);

**Источниками видео** для Id-Gate могут служить **виртуальные камеры**, которые формируют внутренний поток для системы идентификации из следующих источников:

- файлы видео,
- папки с изображениями.

### **3.4 РЕКОМЕНДАЦИИ ПО УСТАНОВКЕ ОБОРУДОВАНИЯ**

#### **3.4.1 РЕКОМЕНДАЦИИ ПО УСТАНОВКЕ КАМЕР**

Видеокамера должна быть жестко зафиксирована с помощью специального кронштейна, чтобы максимально уменьшить эффект смазывания, вызываемый движением камеры. Допускается размещение видеокамеры на штативе, высота установки камеры при этом от 1,5 до 2 м.

- Рекомендуемое расположение видеокамеры: объектив камеры должен смотреть в направлении людей таким образом, чтобы объекты двигались в направлении камеры вдоль линии визирования.
- Путь движения человека не должен блокироваться дисплеями, информационными стойками, табло, баннерами.
- Для целей распознавания и идентификации предпочтительней использовать видеокамеры с варифокальными объективами.
- Фокусное расстояние объектива необходимо выбирать в диапазоне 9–40 мм.
- Угол наклона видеокамеры в конце области определения лиц должен быть в пределах 15°.
- Оптимальная высота установки видеокамеры от пола 2,2 м, желательно, чтобы начало области определения лиц располагалось далее 8,0–8,5 м.
- Внутри помещения должен быть обеспечен равномерный и постоянный уровень освещенности. Для оптимального распознавания лиц рассеянное освещение должно быть таким, чтобы лица объектов имели равномерное освещение без теней или бликов. Рекомендованная интенсивность света должна составлять около 300 люкс (минимум — 150 люкс и максимум — 600 люкс).
- В начальной позиции определения лиц необходимо установить и настроить видеокамеру таким образом, чтобы размер лица взрослого человека составлял 160x160 пикселей (поле зрения в ширину более 2 метров — чуть шире, чем расстояние расправленных в стороны рук).

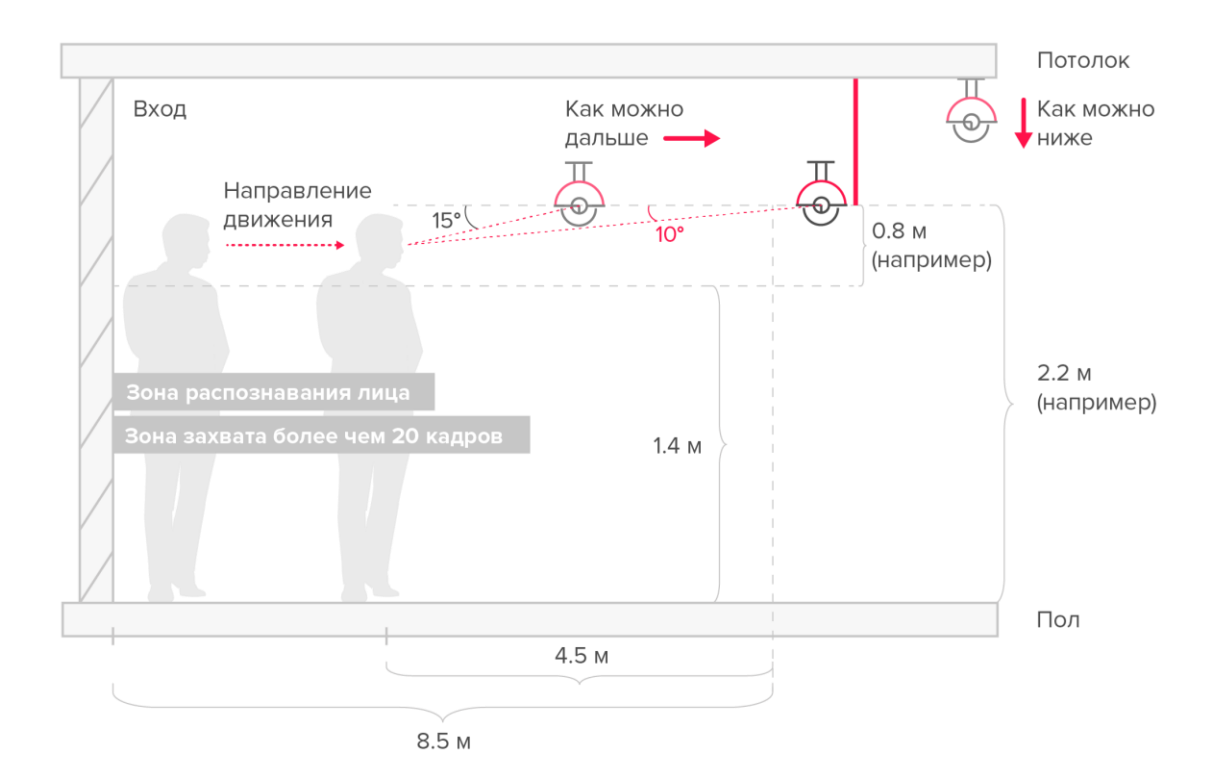

**Рисунок 1. Расположение видеокамеры в вертикальной плоскости**

#### **3.4.2 РЕКОМЕНДАЦИИ ПО УСТАНОВКЕ ТЕРМИНАЛОВ**

При установке терминалов внутри помещений устройство необходимо разместить на расстоянии не менее 2 метров от источника света (для исключения засветок и бликов) и не менее 0,3–0,5 метра от окна или двери ([Рисунок](#page-7-0) 2).

При установке терминала избегать:

- сильной задней засветки;
- попадания на терминал прямых солнечных лучей;
- близкого расположения ярких источников света.

Монтажная поверхность должна выдерживать нагрузку, в два раза превышающую вес оборудования.

Рекомендуемая высота установки терминала: 1,45–1,55 м от уровня пола до встроенного в терминал модуля с камерами.

Указанная высота установки терминала является рекомендуемой и может быть изменена по вашим потребностям.

Во время установки необходимо обеспечить безопасность используемого оборудования и монтажных средств.

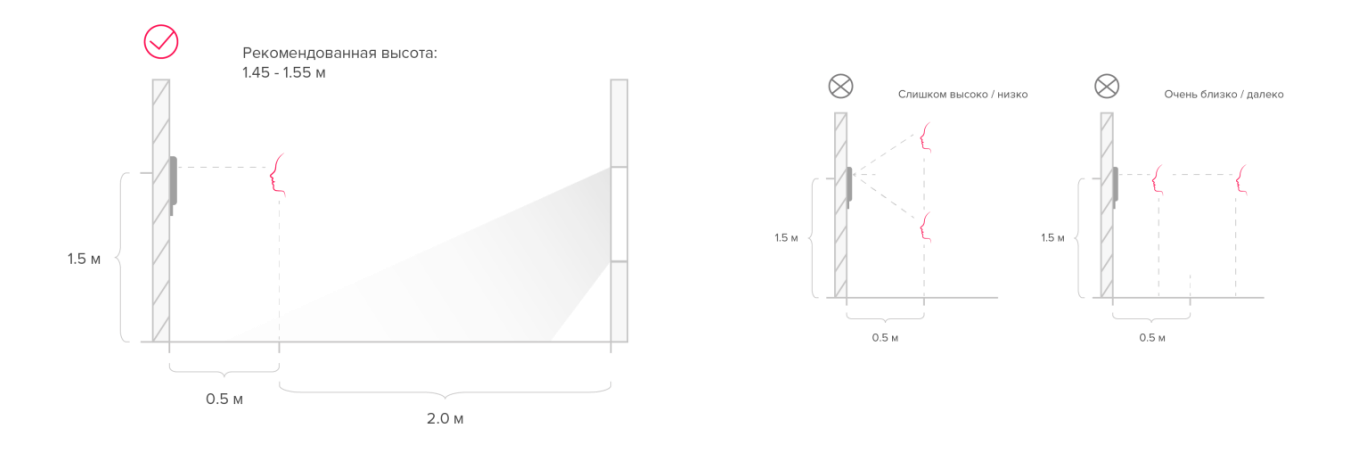

#### <span id="page-7-0"></span>**Рисунок 2. Рекомендации по установке терминала**

#### РЕКОМЕНДАЦИИ ПО ПОРЯДКУ НАСТРОЙКИ  $\blacktriangle$

Для выполнения настройки Системы внимательно прочтите Руководство администратора и придерживайтесь следующего порядка действий:

- установить на сервер(-а) ядро и трекеры системы;
- зайти в интерфейс развернутой системы на свой сервер по адресу gate.recfaces.com;  $\bullet$
- лицензировать систему;
- подключить и настроить камеры и терминалы;
- заполнить базу данных лиц;  $\bullet$
- внести списки и распределить людей по категориям;
- внести уровни доступа и карты доступа;
- настроить точки доступа;
- настроить уведомления о событиях;  $\bullet$
- настроить систему и параметры сравнения;
- настроить резервное копирование и восстановление;
- настроить параметры очистки данных;  $\bullet$
- добавить пользователей, и предоставить доступ к системе сотрудникам в соответствии с ролями;
- настроить рабочие столы операторов;  $\bullet$
- настроить местоположения;  $\bullet$
- настроить расписание дополнительных сервисных операций в планировщике задач при необходимости;
- настроить операции импорта/экспорта.  $\bullet$

Последовательность является рекомендованной, однако в зависимости от задачи перечень и последовательность выполняемых работ может отличаться на усмотрение Администратора системы.

#### РЕКОМЕНДАЦИИ ПО ИЗОБРАЖЕНИЯМ ДЛЯ ПОСТРОЕНИЯ  $4.1$ БИОМЕТРИЧЕСКИХ ШАБЛОНОВ

Для демонстрации основного функционала Id-Gate необходимо провести заполнение базы профилей. Для создания биометрических шаблонов в систему необходимо внести или загрузить информацию о людях и их фотографии. Фотографии должны соответствовать минимальным параметрам, приемлемым для целей идентификации и показанным в Таблице 4.

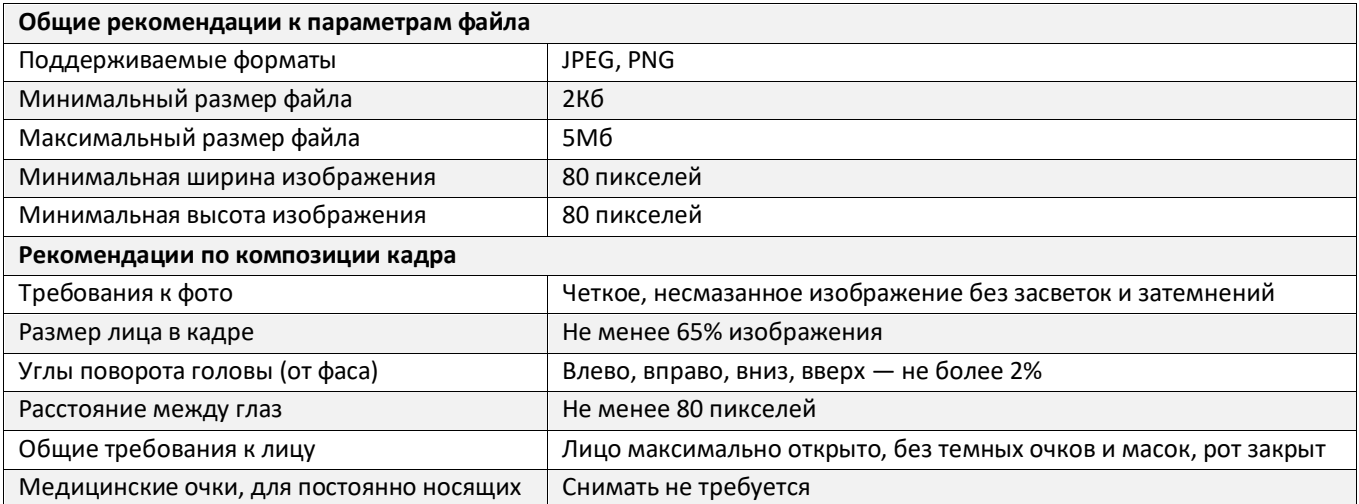

Таблица 4. Рекомендованные требования к изображениям

## **5 ЯЗЫКОВАЯ ПОДДЕРЖКА**

Программное обеспечение Id-Gate и плагины для интеграции являются мультиязычными и позволяют в процессе эксплуатации выполнить выбор среди доступных языков для удобства использования.

Доступные для использования языки:

- русский (по умолчанию),
- английский,
- испанский.

Перечень доступных языков может быть дополнен по запросу.

## **6 КОНТАКТЫ**

По техническим вопросам просим обращаться по адресу: [Id-Gate@recfaces.ru](mailto:Id-Gate@recfaces.ru) или [id-support@recfaces.ru.](mailto:id-support@recfaces.ru)